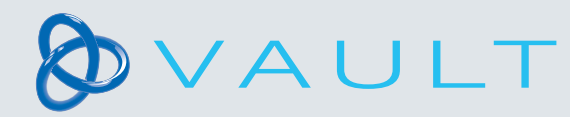

## **CONTINUUM** by DeRoval

## How to assign a product

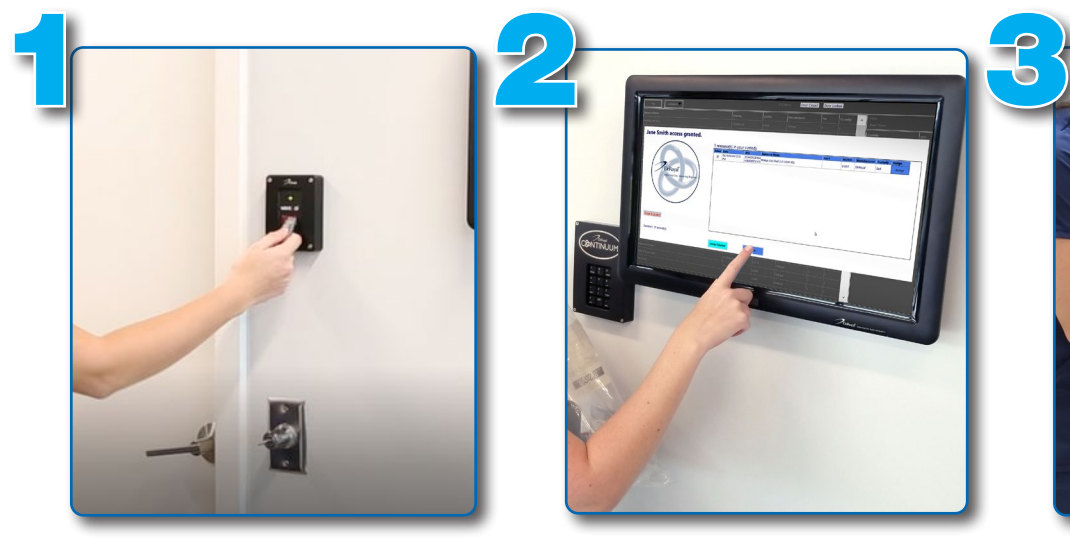

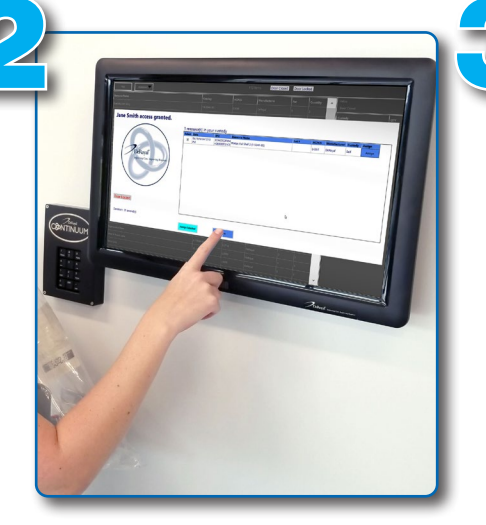

- Badge in 1. Select the prescribed product
	- 2. After Exiting the Vault, press "Done" on the touch screen
	- 3. Grab the mobile tablet cart

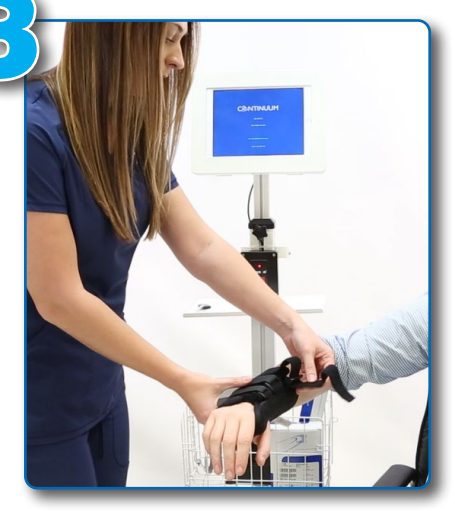

Properly fit product to patient before dispensing

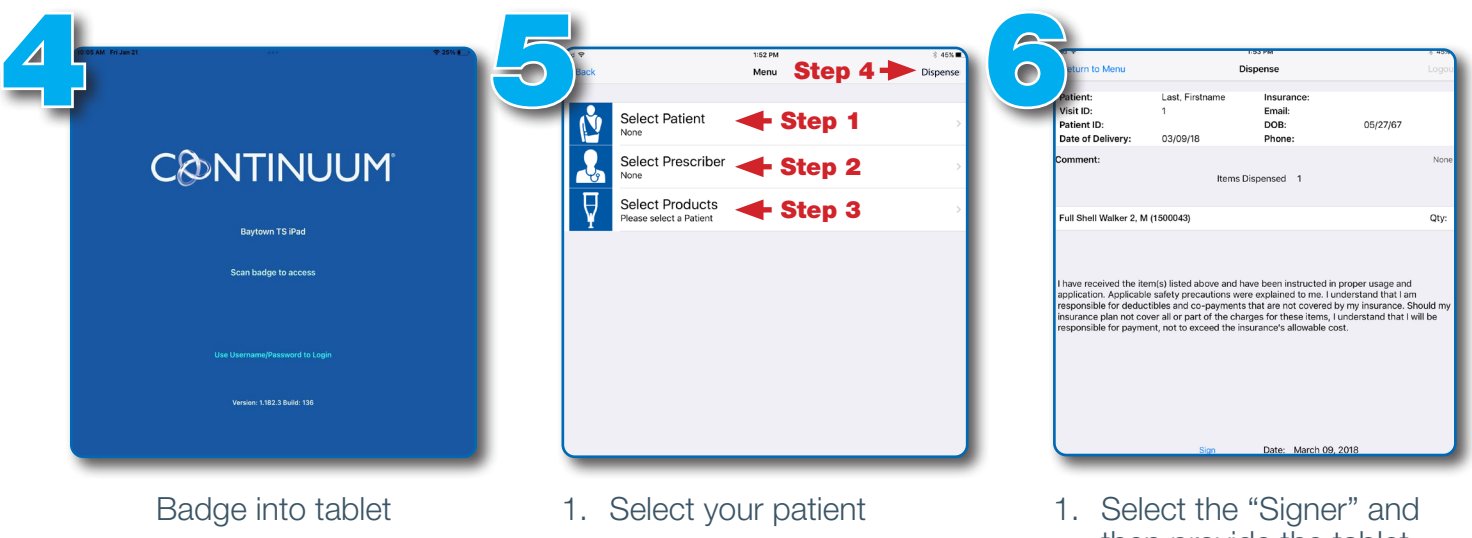

- 2. Select the physician who prescribed the product
- 3. Select the correct product to assign
- 4. Select "Dispense"
- then provide the tablet for signature
- 2. Select "Done signing" and then log out
- 3. Return tablet mobile cart to the designated area

Questions? Call 1-800-993-9012. If after hours, leave a message and your call will be returned

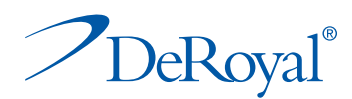